**УТВЕРЖДАЮ** Первый заместитель генерального директора заместитель по научной работе<br><del>ФГУД</del> «ВНИИФТРИ» apHOE npeo А.Н. Щипунов **CONTROL**  $06$ 2017 г.

# **Регистраторы высокочастотных импульсов PD-Analyzer HF/UHF**

# **МЕТОДИКА ПОВЕРКИ**

# **4226-083-60715320-2017 МП**

р.п. Менделеево 2017 г.

# Содержание

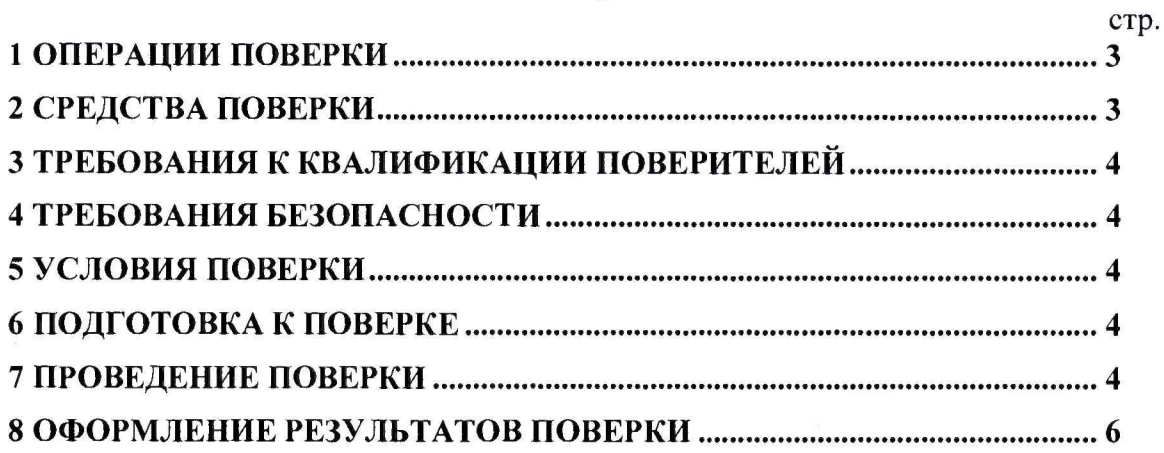

 $\mathbf{x}$ 

Настоящая методика распространяется на регистраторы высокочастотных импульсов PD-Analyzer HF/UHF (далее по тексту - регистратор), изготавливаемые ООО «Димрус» и устанавливает объём, методы и средства первичной и периодических поверок.

Интервал между поверками - 1 год.

При проведении поверки необходимо руководствоваться эксплуатационной документацией на регистраторы (руководством по эксплуатации 4226-083-60715320-2014 РЭ, паспортом 4226-083-60715320-2014 ПС) и используемым при поверке оборудованием.

## **1 ОПЕРАЦИИ ПОВЕРКИ**

1.1 При проведении поверки должны быть выполнены операции, указанные в таблице 1.1.

Таблица 1.1 - Операции поверки

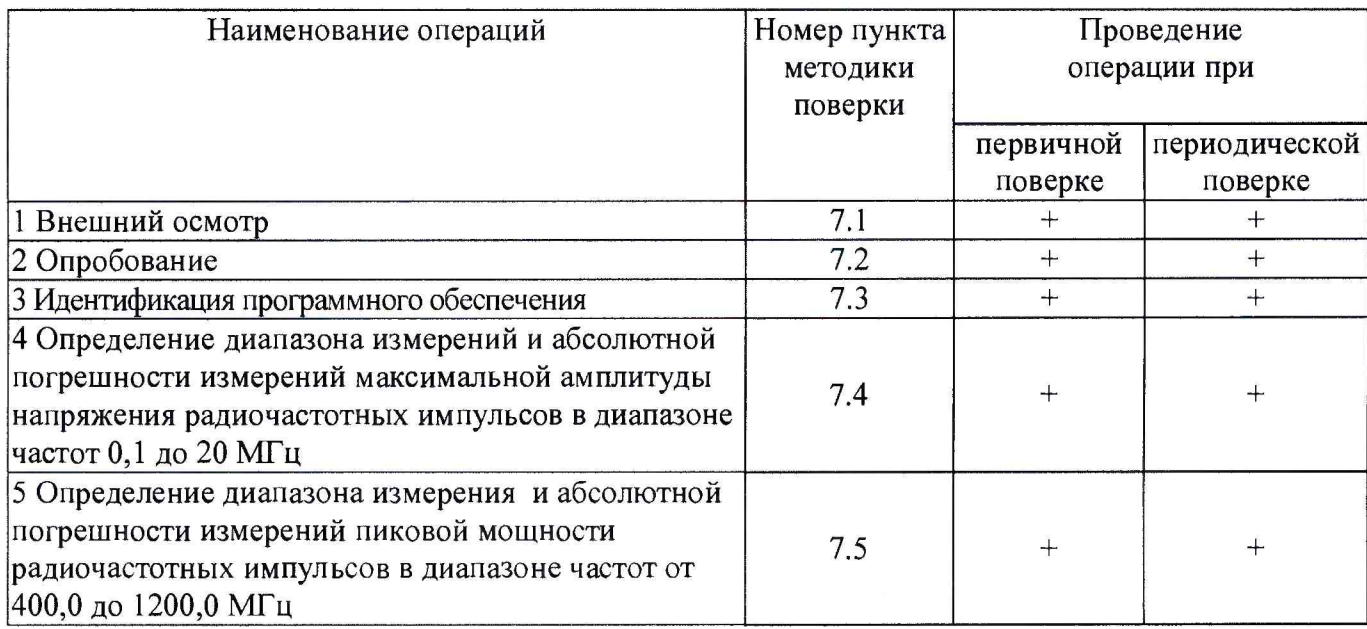

# **2 СРЕДСТВА ПОВЕРКИ**

2.1 При проведении поверки должны применяться средства поверки, указанные в таблице 2.1.

Таблица 2.1 - Средства поверки

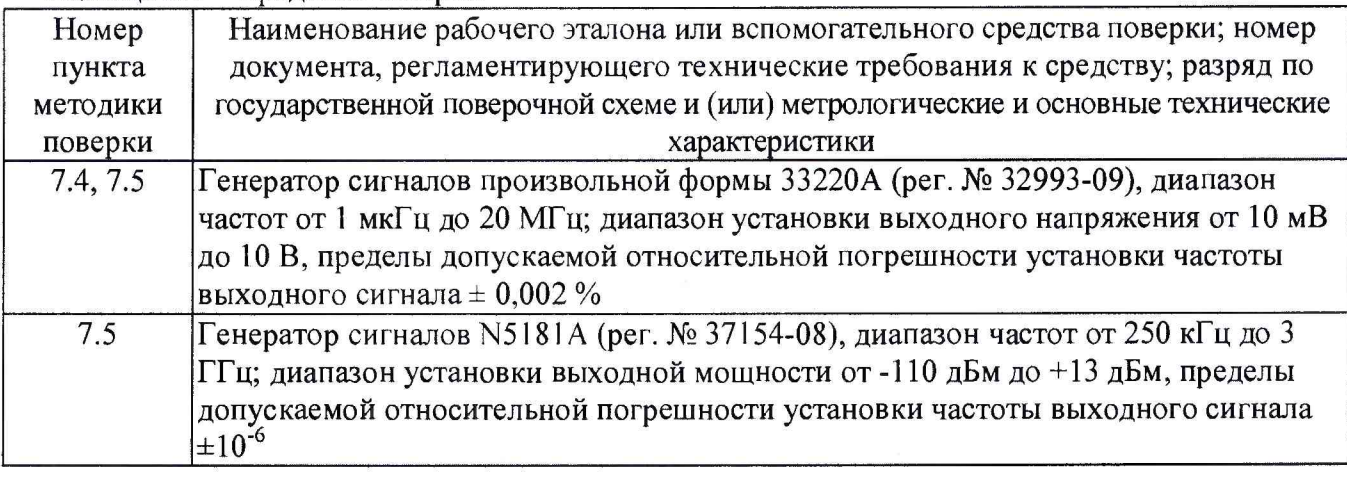

2.2 Применяемые при поверке средства измерений (СИ) должны быть поверены.

2.3 Допускается применение других средств поверки, обеспечивающих определение метрологические характеристики с требуемой точностью.

### 3 ТРЕБОВАНИЯ К КВАЛИФИКАЦИИ ПОВЕРИТЕЛЕЙ

3.1 К проведению поверки могут быть допущены лица, имеющие высшее или среднее техническое образование и практический опыт в области радиотехнических измерений, и аттестованные на право проведения поверки.

#### **4** ТРЕБОВАНИЯ БЕЗОПАСНОСТИ

4.1 При проведении поверки следует соблюдать требования ГОСТ 12.3.019-80 и требования безопасности, устанавливаемые эксплуатационной документацией на поверяемый регистратор и используемое при поверке оборудование.

#### 5 УСЛОВИЯ ПОВЕРКИ

5.1 Поверку проводить при условиях:

- температура окружающего воздуха (20 ±5) °С,
- относительная влажность окружающего воздуха от 30 до 80 %.
- атмосферное давление от 735 до 755 мм рт. ст.,
- $-$  напряжение сети питания (220 ± 22) В,
- частота сети питания (50  $\pm$ 1)  $\Gamma$ ц,

#### 6 ПОДГОТОВКА К ПОВЕРКЕ

6.1 Поверитель должен изучить эксплуатационные документы на поверяемый регистратор и используемые средства поверки.

6.2 Перед проведением поверки используемое при поверке оборудование должно быть подготовлено к работе в соответствии с эксплуатационной документацией на него.

#### **7** ПРОВЕДЕНИЕ ПОВЕРКИ

7.1 Внешний осмотр

7.1.1 Перед распаковыванием поверяемого регистратора необходимо выдержать его в течение 4 ч в теплом сухом помещении при температуре окружающего воздуха от плюс 10 до плюс 35 °С.

7.1.2 Распаковать регистратор, произвести внешний осмотр и установить выполнение следующих требований:

- комплектность должна соответствовать данным, приведенным в эксплуатационной документации;
- все органы коммутации должны обеспечивать надежность фиксации во всех позициях;
- все разъемы, клеммы и измерительные провода не должны иметь повреждений, следов окисления и загрязнений;
- маркировка и функциональные надписи должны читаться и восприниматься однозначно;
- наружные поверхности корпуса, лицевая панель, разъемы, соединительные кабели и органы управления не должны иметь механических повреждений и деформаций, могущих повлиять на работоспособность прибора.

7.1.3 Результаты поверки считать положительными, если указанные в 7.1.2 требования выполнены, надписи и обозначения регистратора имеют четкое видимое изображение. В противном случае дальнейшие операции не выполняют, а регистратор признают непригодным к применению.

7.2 Опробование

7.2.1 Включить ПК, дождаться загрузки ОС и подключить регистратор к свободному порту USB. Опробование прибора осуществляют путем проведения операций, связанных с измерением параметров сигналов физических величин, снимаемых с входа прибора, и просмотром параметров сигналов в программе «Inva (portable)», поставляемой в комплекте с прибором. Все действия проводят в соответствии с разделом 2.2 4226-083-60715320-2014 РЭ.

7.3 Идентификация программного обеспечения (ПО) регистратора

7.3.1 С помощью программы HashCalc (или аналогичной) рассчитать контрольную сумму исполняемого кода файла Inva.Portable.exe с использованием алгоритма CRC-32.

7.3.2 Запустить программу Inva.Portable.exe и считать идентификационное наименование ПО с заголовка программы.

7.3.3 Результаты поверки считать положительными, если идентификационное наименование ПО и цифровой идентификатор (контрольная сумма исполняемого кода) ПО соответствуют данным, приведенным в таблице 7.1.

Таблица 7.1

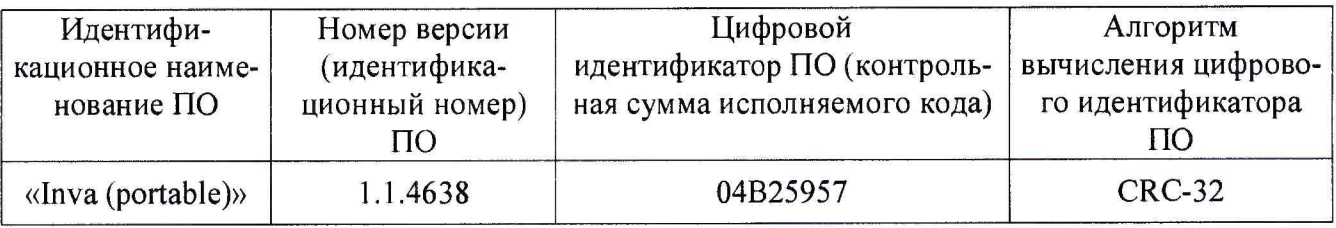

7.4 Определение диапазона измерений и абсолютной погрешности измерений максимальной амплитуды напряжения радиочастотных импульсов в диапазоне частот 0,1 до 20 МГц.

7.4.1 Включить и подготовить к работе регистратор согласно 4226-083-60715320-2014 РЭ.

7.4.2 Подсоединить к разъему «Ch 1» регистратора, с помощью коаксиального кабеля из комплекта поставки прибора, генератор сигналов произвольной формы 33220А (далее генератор 33220А).

7.4.3 Установить на генераторе 33220А следующие параметры сигнала в соответствии с рисунком 1 (режим Burst):

- частота сигнала  $f = 3 M\Gamma$ ц;

- число периодов 1;

 $-$  длительность цикла Т = 10 мс;

 $-$  амплитуда сигнала  $U_{YCT} = 11$  дБВ.

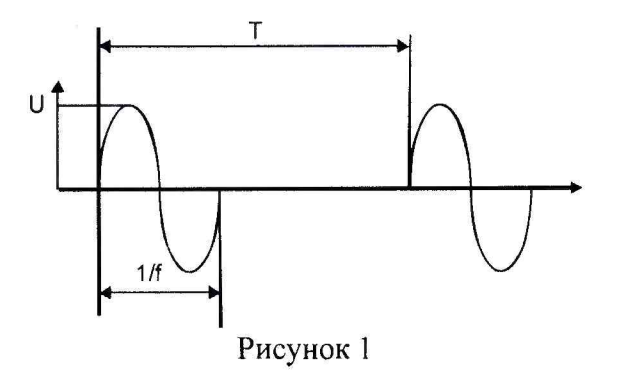

7.4.4 Выбрать пункт меню «Запуск измерения».

7.4.5 Выбрать пункт меню «Просмотр замеров» и записать измеренное значение Uh3m> ДБВ.

7.4.6 Рассчитать абсолютную погрешность измерений максимальной амплитуды напряжения радиочастотных импульсов по формуле:

$$
\Delta U = U_{\text{yCT}} - U_{\text{H3M}} \tag{1}
$$

7.4.7 Повторить п.п.  $7.4.3 - 7.4.6$ , устанавливая амплитуду сигнала 0, -10, -20, -40 дБВ. 7.4.8 Повторить п.п. 7.4.3 – 7.4.7, устанавливая частоту 0,1; 0,5; 10; 15 и 20 МГц.

7.4.9 Повторите п.п. 7.4.2 - 7.4.8 для всех измерительных каналов регистратора.

7.4.10 Результаты испытаний считать положительными, если абсолютная погрешность измерения максимальной амплитуды напряжения радиочастотных импульсов в диапазоне частот от 0,5 до 15,0 МГц находится в пределах  $\pm$  3 дБ, а на частотах 0,1 и 20 МГц  $\pm$  6 дБ.

7.5 Определение диапазона измерения и абсолютной погрешности измерений пиковой мощности радиочастотных импульсов в диапазоне частот от 400,0 до 1200,0 МГц

7.5.1 Включить и подготовить к работе регистратор согласно 4226-083-60715320-2014 РЭ.

7.5.2 Подключить генератор 33220А к входу внешней импульсной модуляции генератора сигналов N5181A.

7.5.3 Установить на генераторе 33220А параметры сигнала:

- прямоугольный импульс;

- $-$  амплитуда сигнала 5 В;
- длительность сигнала от 600 нс;
- период следования 10 мс.

7.5.4 Генератор сигналов N5181A установите в режим импульсной модуляции с внешним источником сигнала.

7.5.5 Подсоединить к разъему «Ch 1» регистратора с помощью коаксиального кабеля, из комплекта поставки прибора, выход генератора сигналов N5181A.

7.5.6 Установить на генераторе сигналов N5181A частоту 400 МГц.

7.5.7 Установить на генераторе сигналов N5181A мощность выходного сигнала Руст минус 8 дБм.

7.5.8 Выбрать пункт меню «Запуск измерения».

7.5.9 Выбрать пункт меню «Просмотр замеров» и записать измеренное значение Ризм, дБм.

7.5.10 Рассчитать абсолютную погрешность измерений пиковой мощности радиочастотных импульсов по формуле:

$$
\Delta P = P_{\text{yCT}} - P_{\text{H3M}} \tag{2}
$$

7.5.11 Повторить п.п. 7.5.7-7.5.10, устанавливая мощность выходного сигнала минус 22, минус 38; минус 54; и минус 60 дБм.

7.5.12 Повторить п.п. 7.5.6-7.5.11, устанавливая частоту 500, 800, 1100, 1200 МГц.

7.5.13 Повторить п.п. 7.5.5-7.5.12 для всех измерительных каналов регистратора.

7.5.14 Результаты испытаний считать положительными, если абсолютная погрешность измерения пиковой мощности радиочастотных импульсов в диапазоне частот от 500,0 до 1100,0 МГц находится в пределах ± 3 дБ, а на частотах 100 и 1200 МГц *±* 6 дБ.

#### 8 ОФОРМЛЕНИЕ РЕЗУЛЬТАТОВ ПОВЕРКИ

8.1 При положительных результатах поверки регистратора оформить «Свидетельстве о поверке», в соответствии с приложением 1 к «Порядку проведения поверки средств измерений, требований к знаку поверки и содержанию свидетельства о поверке, утвержденному приказом Министерства промышленности и торговли РФ от 2 июля 2015 г. N 1815». Знак поверки наносится на свидетельство о поверке в виде наклейки или поверительного клейма.

8.2 При отрицательных результатах поверки регистратор к применению не допускается и оформляется Извещение о непригодности к применению с указанием причин забракования, согласно приложению 2 к «Порядку проведения поверки средств измерений, требований к знаку поверки и содержанию свидетельства о поверке, утвержденному приказом Министерства промышленности и торговли РФ от 2 июля 2015 г. N 1815».

Начальник лаборатории 140 ФГУП «ВНИИФТРИ»

**/**  $A$ .Е. Ескин